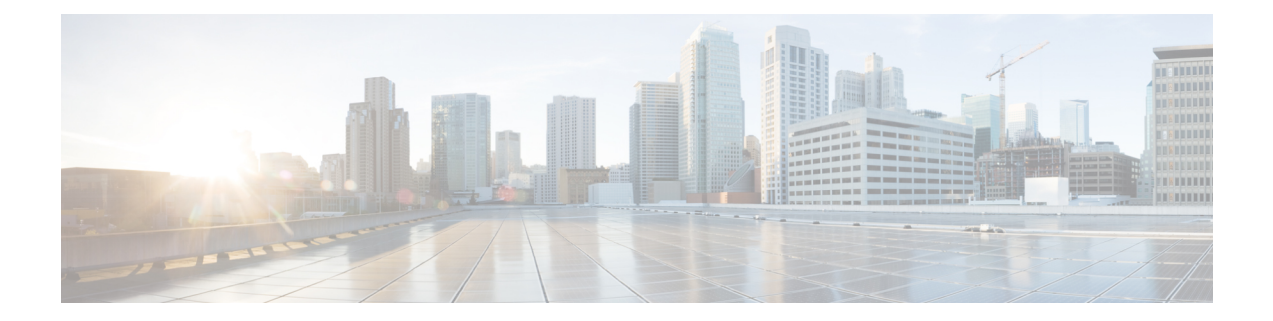

# **TrustSec SGT** の処理:**L2 SGT** のインポジ ションと転送

この機能により、ルータのインターフェイスは Cisco TrustSec を手動で有効化できるようにな るため、ルータはセキュリティ グループ タグ (SGT) を、Cisco TrustSec ヘッダー内でネット ワーク全体に運ばれるパケットに挿入できます。

- TrustSec SGT の処理: L2 SGT [のインポジションと転送の前提条件](#page-0-0) (1ページ)
- TrustSec SGT の処理: L2 SGT [のインポジションと転送に関する情報](#page-1-0) (2 ページ)
- TrustSec SGT の処理: L2 SGT [のインポジションと転送の設定方法](#page-1-1) (2 ページ)
- 例:TrustSec SGT [の処理:インターフェイスでの](#page-4-0) L2 SGT のインポジションと転送の手動 [による有効化](#page-4-0) (5 ページ)
- TrustSec SGT の処理: L2 SGT [のインポジションと転送の機能履歴](#page-5-0) (6ページ)

## <span id="page-0-0"></span>**TrustSec SGT** の処理:**L2 SGT** のインポジションと転送の 前提条件

Cisco Trustsec SGT の処理:L2 SGT インポジションと転送の機能を実装する前に、次の前提条 件で Cisco Trustsec ネットワークを確立する必要があります。

- すべてのネットワーク デバイス間が接続されていること。
- Cisco Secure Access Control System (ACS) 5.1 が、Cisco Trustsec -SXP ライセンスで動作し ていること
- ディレクトリ、DHCP、DNS、認証局、およびNTPサーバがネットワーク内で機能するこ と。
- 異なるルータで異なる値に **retry open timer** コマンドを設定します。

# <span id="page-1-0"></span>**TrustSec SGT** の処理:**L2 SGT** のインポジションと転送に 関する情報

CiscoTrustSec(CTS)は、信頼できるネットワークデバイスのドメインを確立することによっ てセキュアネットワークを構築します。ドメイン内の各デバイスは、そのピアによって認証さ れます。ドメイン内のデバイス間リンクでの通信は、暗号化、メッセージ整合性検査、データ パス リプレイ防止メカニズムを組み合わせたセキュリティで保護されます。

TrustSec SGT の処理:L2 SGT のインポジションと転送の機能により、ルータのインターフェ イスは CTS を手動で有効化できるようになるため、ルータはセキュリティ グループ タグ (SGT)を、CTS ヘッダー内でネットワーク全体に運ばれるパケットに挿入できます。

### セキュリティ グループおよび **SGT**

セキュリティ グループは、アクセス コントロール ポリシーを共有するユーザ、エンドポイン ト デバイス、およびリソースのグループです。セキュリティ グループは管理者が ACS で定義 します。新しいユーザおよびデバイスがCiscoTrustSec(CTS)ドメインに追加されると、認証 サーバは、適切なセキュリティグループにこれらの新しいエンティティを割り当てます。CTS は各セキュリティグループに、その範囲がCTSドメイン内でグローバルな一意のセキュリティ グループ番号(16 ビット)を割り当てます。ルータ内のセキュリティ グループの数は、認証 されたネットワーク エンティティの数に制限されます。セキュリティ グループ番号は、手動 で設定する必要はありません。

デバイスが認証されると、CTSはそのデバイスから発信されるすべてのパケットに、デバイス のセキュリティ グループ番号が含まれている SGT をタグ付けします。タグ付けされたパケッ トはネットワークを通じて CTS ヘッダーで SGT を運びます。SGT は CTS ドメイン全体で送信 元の許可を特定する単一ラベルです。SGT には送信元のセキュリティ グループが含まれるた め、送信元として特定されます。宛先デバイスには、宛先グループタグ (DGT) が割り当て られます。

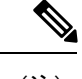

(注) CTS パケット タグには、宛先デバイスのセキュリティ グループ番号は含まれません。

## <span id="page-1-1"></span>**TrustSec SGT** の処理:**L2 SGT** のインポジションと転送の 設定方法

このセクションでは、L2 SGT のインポジションと転送を設定する例を示します。

### **TrustSec SGT** の処理:インターフェイスでの **L2 SGT** のインポジション と転送の手動による有効化

次の手順を実行して、Cisco TrustSec (CTS)のデバイス上のインターフェイスを手動で有効化 します。これにより、デバイスは、ネットワーク全体で伝播するパケット内のセキュリティグ ループ タグ (SGT) を追加し、スタティック認証ポリシーを実装できます。

#### 手順

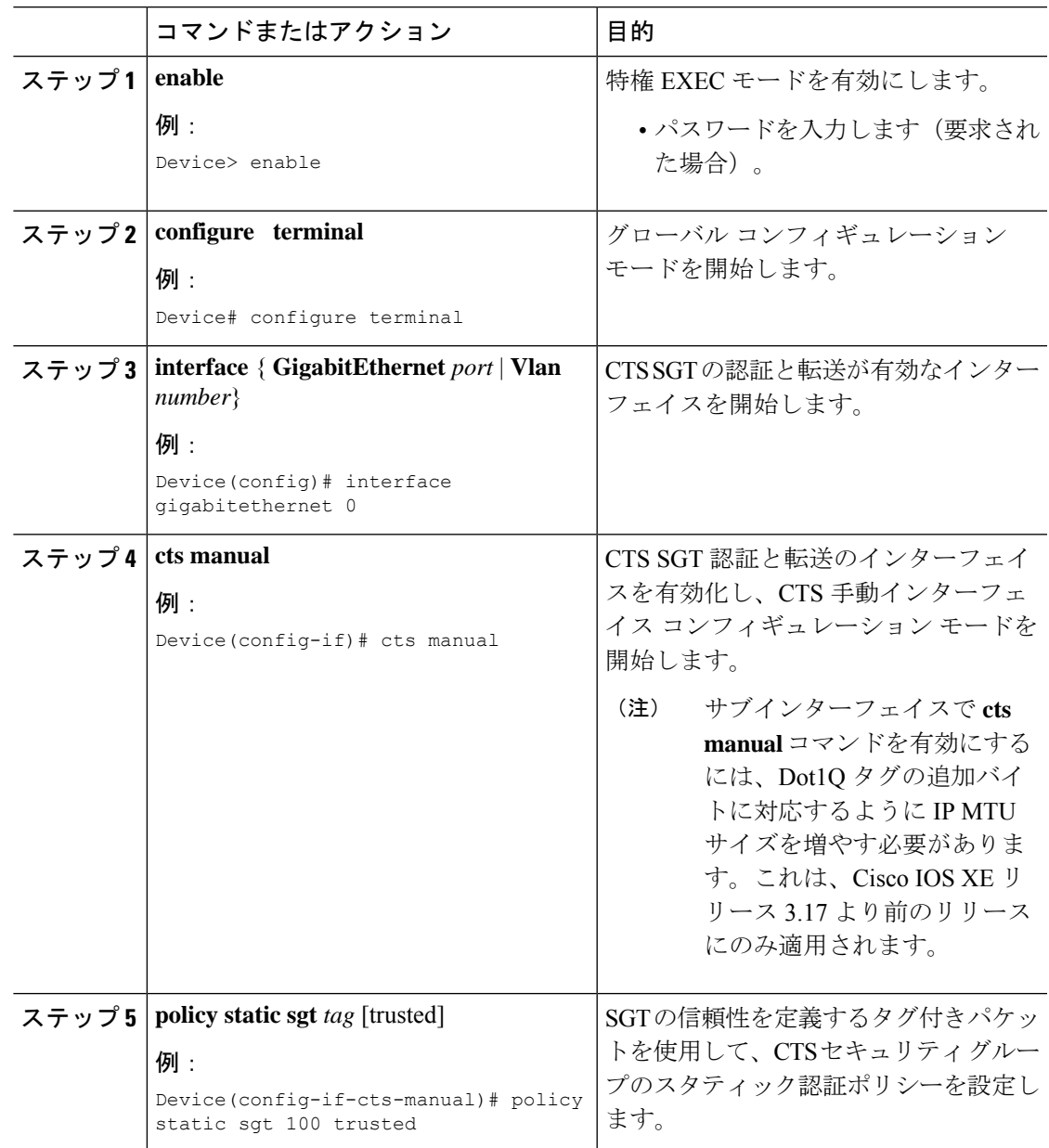

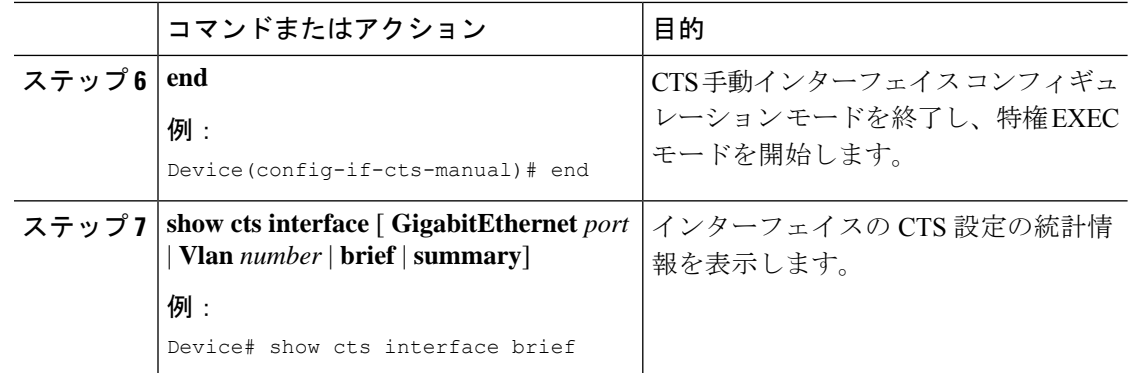

### インターフェイスでの **CTS SGT** 伝達の無効化

ピア デバイスが SGT を受信できない場合、次の手順を実行して、インスタンス内のインター フェイスで CTS SGT 伝達を無効化します。

#### 手順

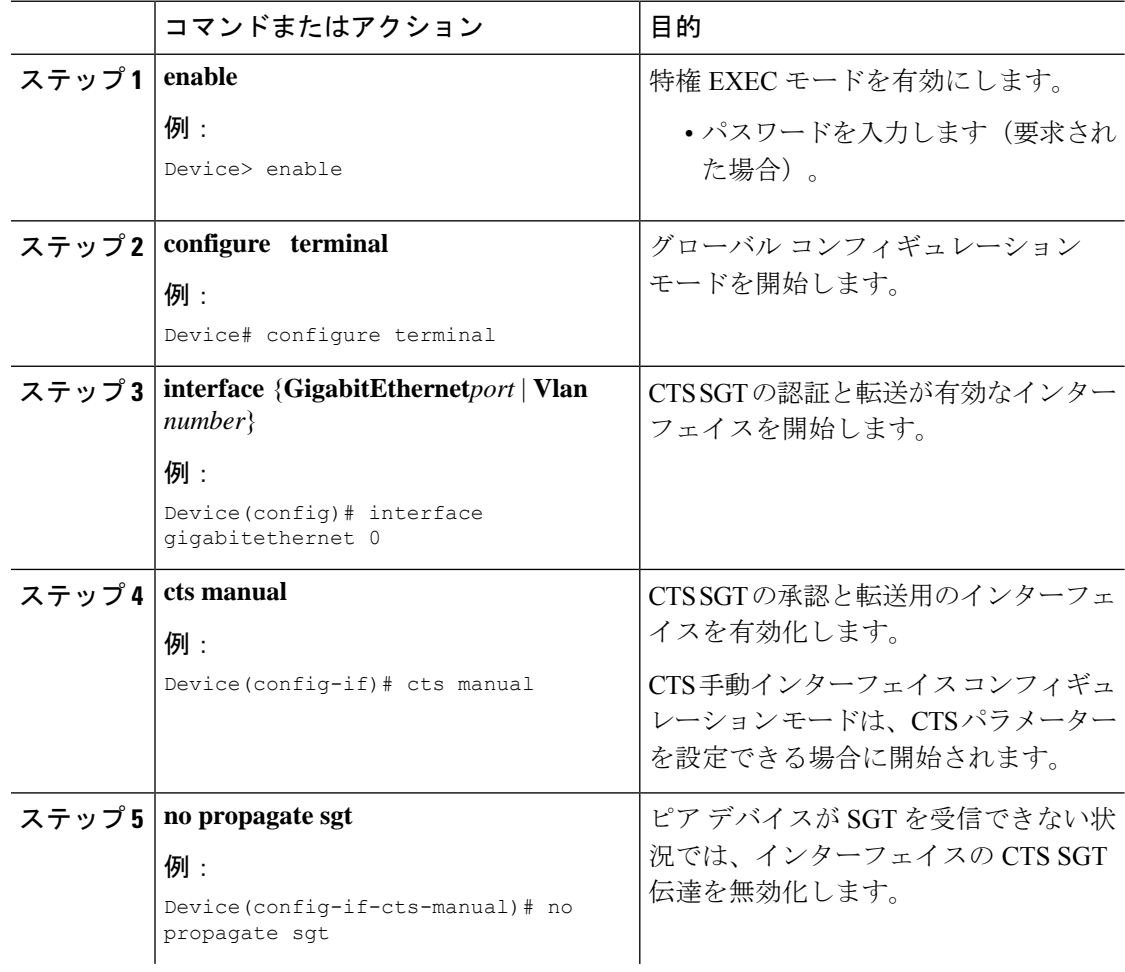

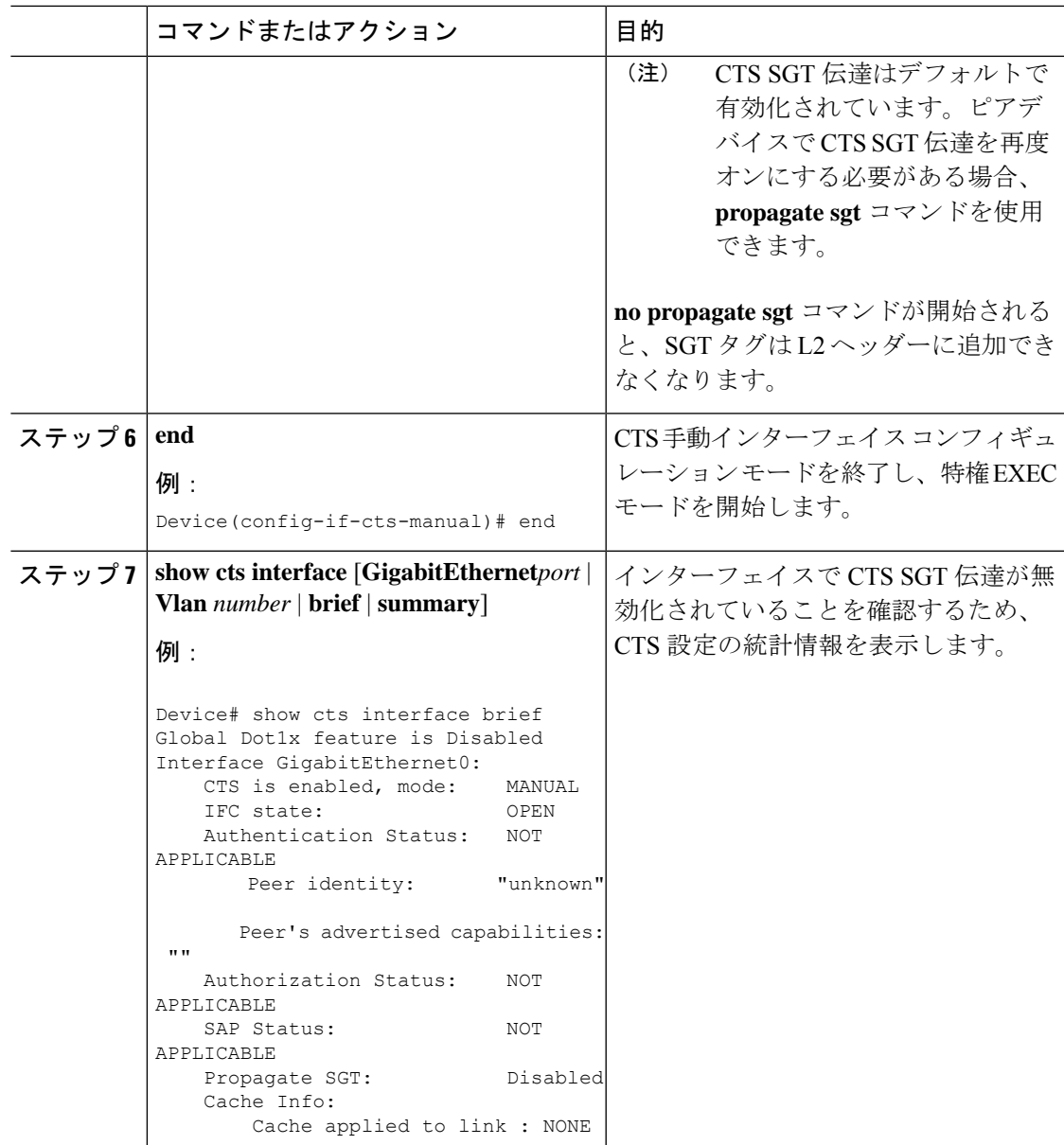

# <span id="page-4-0"></span>例:**TrustSec SGT** の処理:インターフェイスでの **L2 SGT** のインポジションと転送の手動による有効化

例:

次に、**show cts interface brief** コマンドの出力例を示します。 Device# **show cts interface brief**

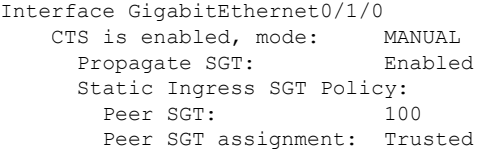

## <span id="page-5-0"></span>**TrustSec SGT** の処理:**L2 SGT** のインポジションと転送の 機能履歴

次の表に、このモジュールで説明する機能のリリースおよび関連情報を示します。

これらの機能は、特に明記されていない限り、導入されたリリース以降のすべてのリリースで 使用できます。

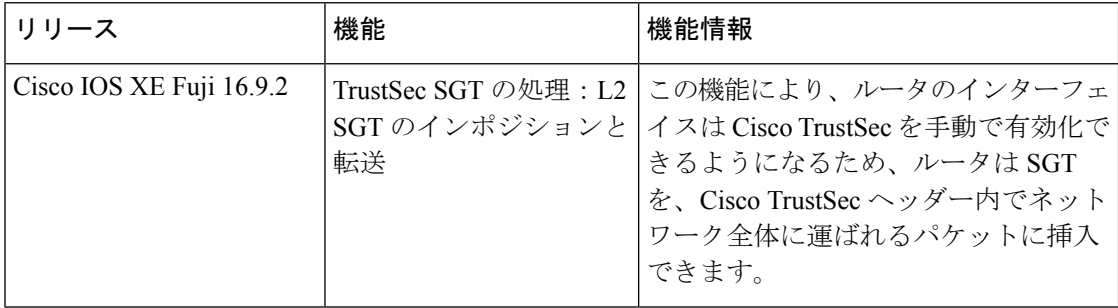

CiscoFeature Navigatorを使用すると、プラットフォームおよびソフトウェアイメージのサポー ト情報を検索できます。Cisco Feature Navigator には、<http://www.cisco.com/go/cfn> からアクセス します。